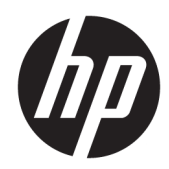

# 硬件参考指南

HP Engage Go Convertible System HP Engage Go Mobile System HP Engage Go Dock

© Copyright 2018 HP Development Company, L.P.

Core 和 Pentium 是 Intel Corporation 在美 国和其他国家或地区的商标。Windows 是 Microsoft Corporation 在美国和/或其 他国家/地区的注册商标或商标。

本文档中包含的信息如有变更,恕不另 行通知。HP 产品与服务的仅有保修已 在这些产品与服务随附的书面保修声明 中阐明。本网站中的任何信息均不应被 视为构成额外保修。HP 不为本网站中 包含的技术或编辑错误或者疏忽承担责 任。

第1版: 2018年7月

文档部件号:L27994-AA1

#### **产品通知**

本指南介绍大多数型号共有的功能。某 些功能可能在您的系统上未提供。

并非所有功能在所有 Windows 版本中都 可用。系统可能需要升级和/或单独购 买硬件、驱动程序或 BIOS 更新,以充 分利用 Windows 功能。Windows 10 会 自动更新,此功能始终处于启用状态。 可能会收取 ISP 费用,在更新过程中可 能还会有其他要求。转到 <http://www.microsoft.com>。

要访问最新版本的用户指南,请转至 <http://www.hp.com/support>, 井按照说 明找到您的产品。然后选择**用户指南**。

#### **软件条款**

如果安装、复制、下载或以其他方式使 用此计算机上预安装的任何软件产品, 即表明您同意受 HP 最终用户许可协议 (EULA) 条款的约束。如果您不接受这些 许可协议条款,只需将整部未使用的产 品(包括硬件和软件)在 14 天内归还 给您的经销商,并依据其退款政策申请 全额退款即可。

有关任何其他信息或申请计算机的全额 退款,请联系您的经销商。

### **关于本手册**

本指南提供了有关升级移动系统的基本信息。

- **警告!**指示一种危险情况,如果不避免,**可能**导致死亡或严重伤害。
- **注意:**指示一种危险情况,如果不避免,**可能**导致轻度或中度受伤。
- **切记:**表示重要但与危险无关的信息(例如,与财产损失相关的消息)。系统会发出一个重要提醒, 警告用户如果不完全按照所述的步骤进行操作,将可能导致数据丢失或硬/软件损坏。此外还包含用于 解释概念或完成任务的基本信息。
- **注:**包含其他信息,以强调或补充正文的要点。
- **※ 提示:**提供完成任务的有用提示。

### iv 关于本手册

# 目录

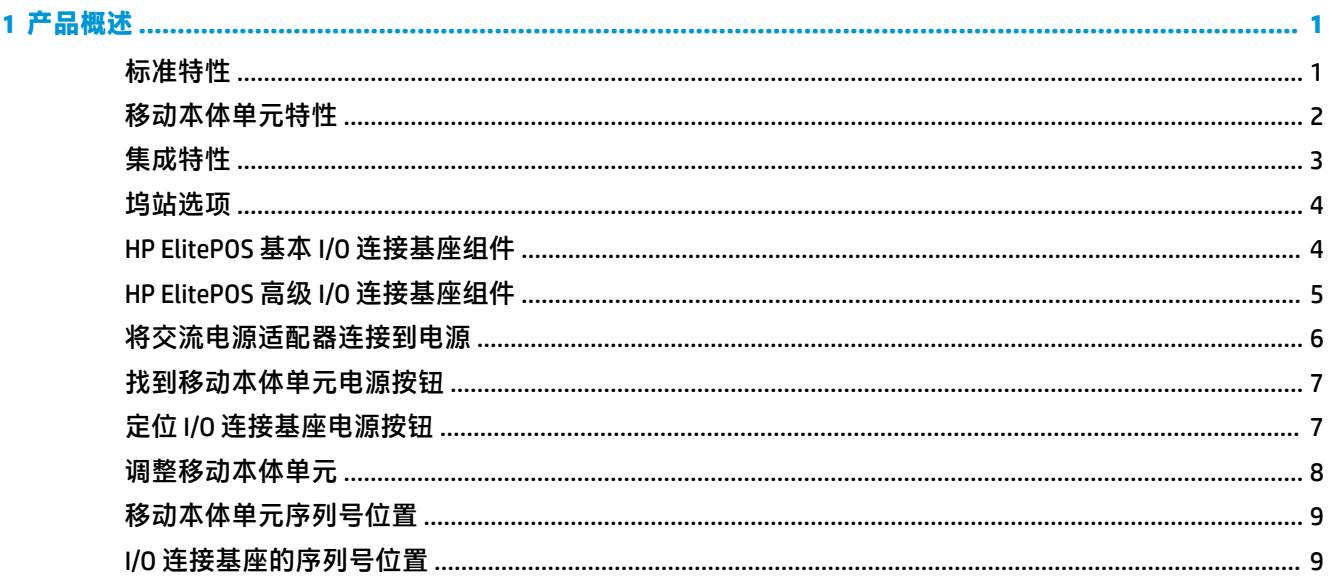

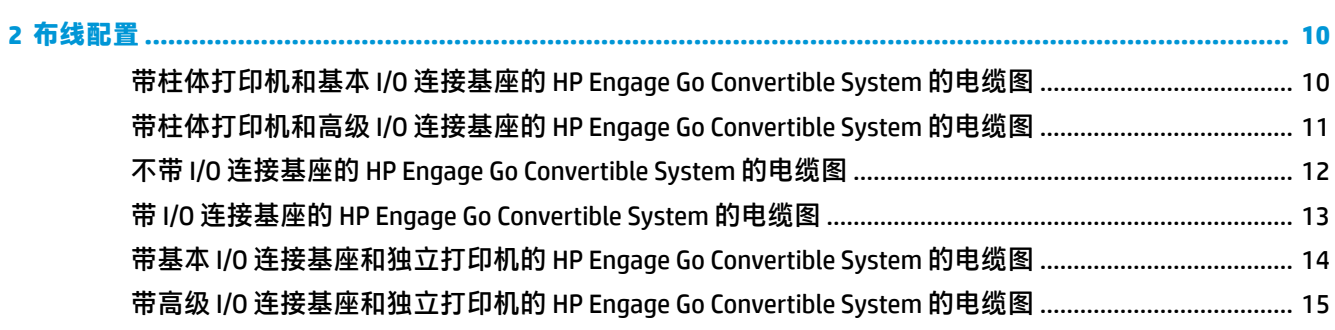

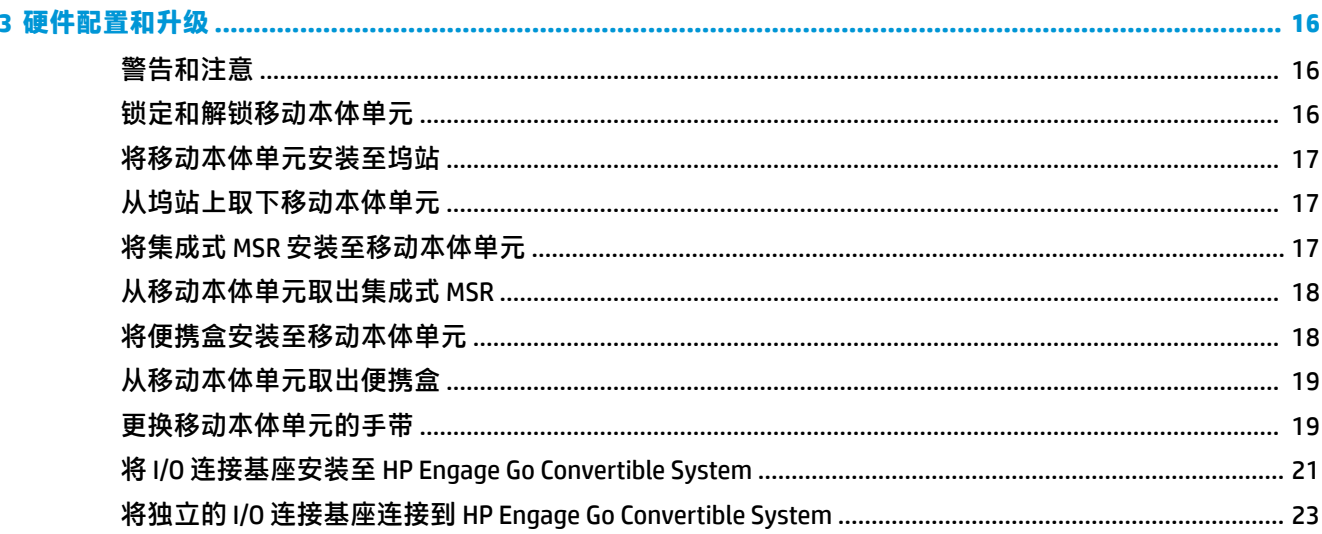

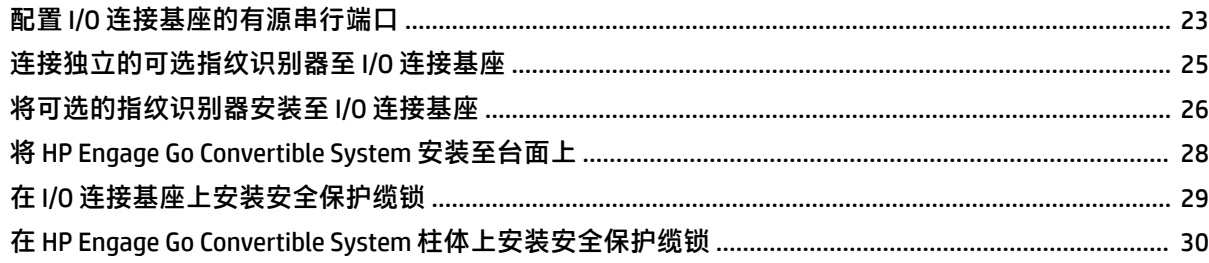

### 

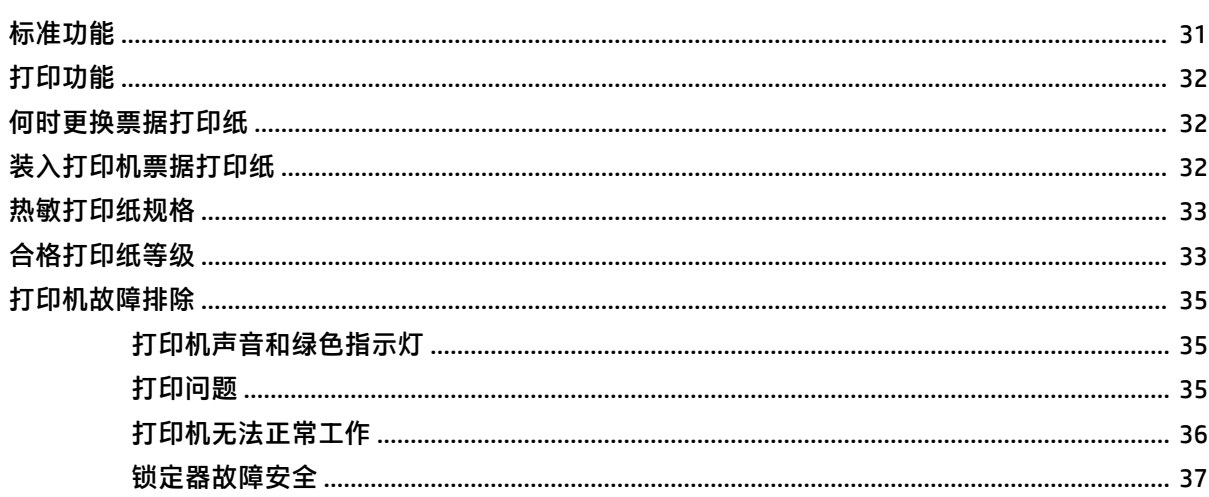

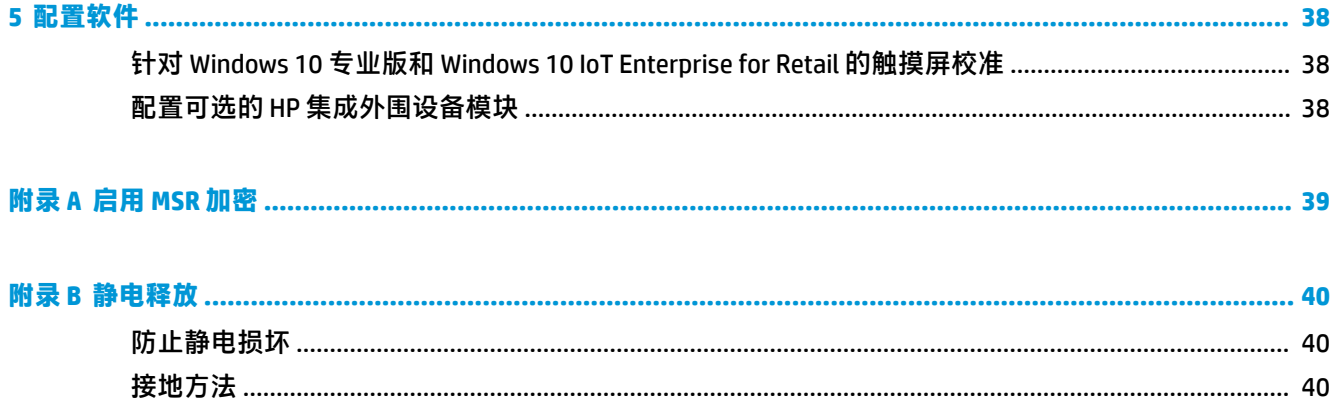

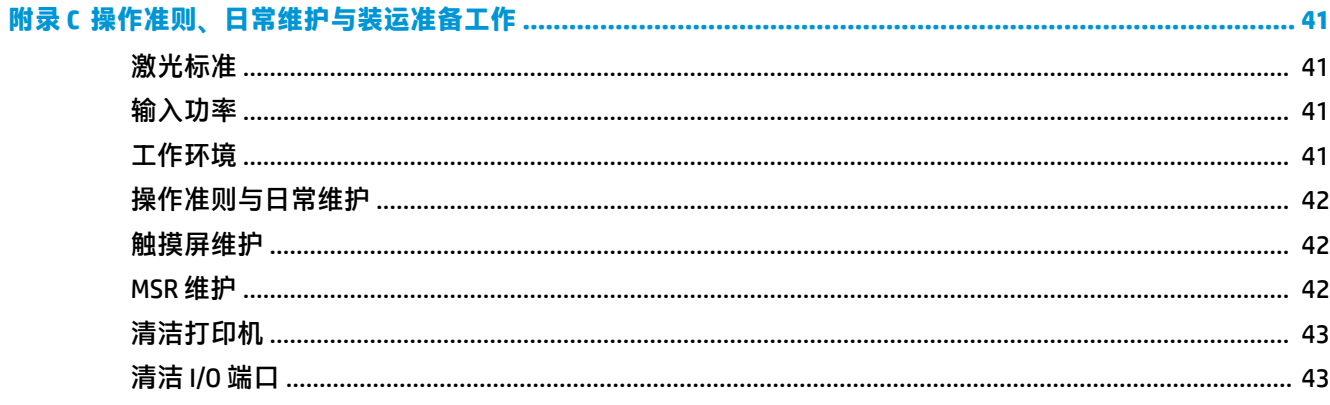

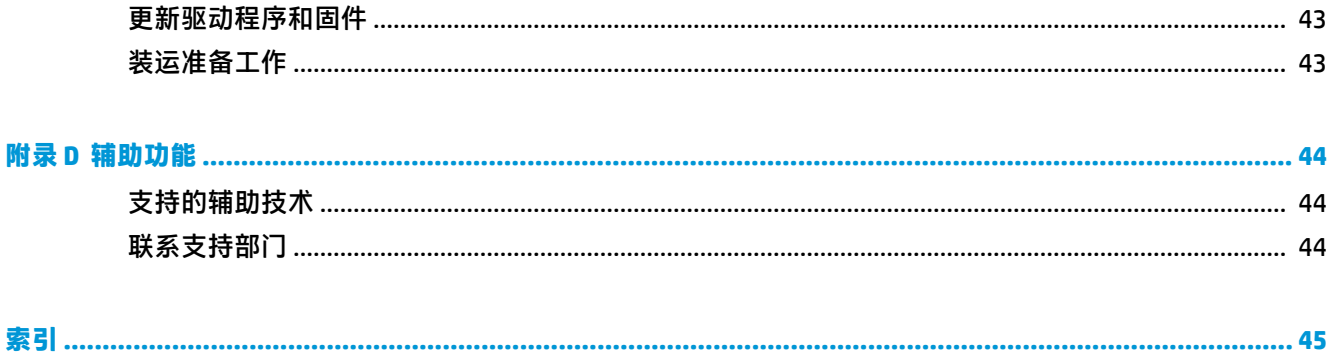

# <span id="page-8-0"></span>**1 产品概述**

# **标准特性**

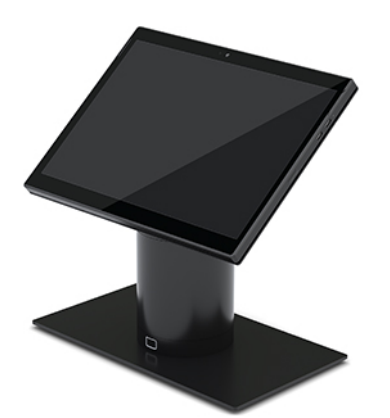

标准特性包括:

- 时尚设计和纤细外形提供简洁的柜台式外观
- 高分辨率、高尼特 31.2 厘米(12.3 英寸)显示屏,实现出色的软件观看效果
- 选配带声音和视觉反馈以及符合人体工程学的触发按钮的集成式条形码扫描器,可进行单手和双 手扫描
- 凭借 Intel® Pentium® 或 Core™ 处理器提供强大效率,电池续航时间长达 13 小时,而且具备 HP 快 充功能
- 手带附件,方便携带
- 盲插、磁铁辅助、单手对接体验
- 可选台面安装支架
- 用于可转换坞站的薄型机电连接点,可连接智能锁定系统和 POS 外设
- 显示锁定状态的指示灯
- 可选的 HP 外围设备:
	- 带肩带的便携盒,可用于免提零售或户外扩展使用
	- 集成式磁条阅读器 (MSR)(集成到便携盒中)
	- HP ElitePOS 基本或高级 I/O 连接基座
	- 集成式柱体打印机或独立打印机
	- HP ElitePOS 生物指纹识别器(连接到 I/O 连接基座)
	- 适合不同高度的旋转、倾斜和可互换柱体,包括打印机柱体

# <span id="page-9-0"></span>**移动本体单元特性**

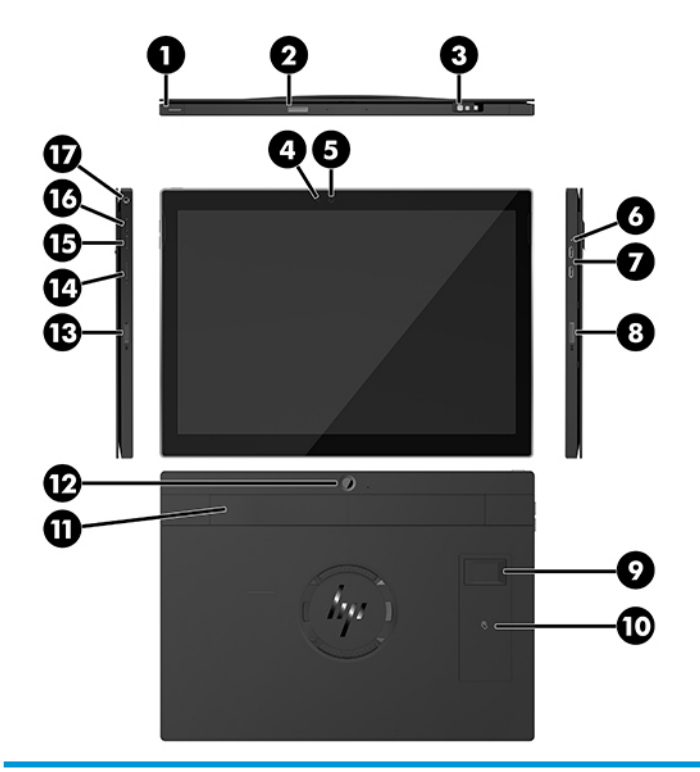

#### **特性**

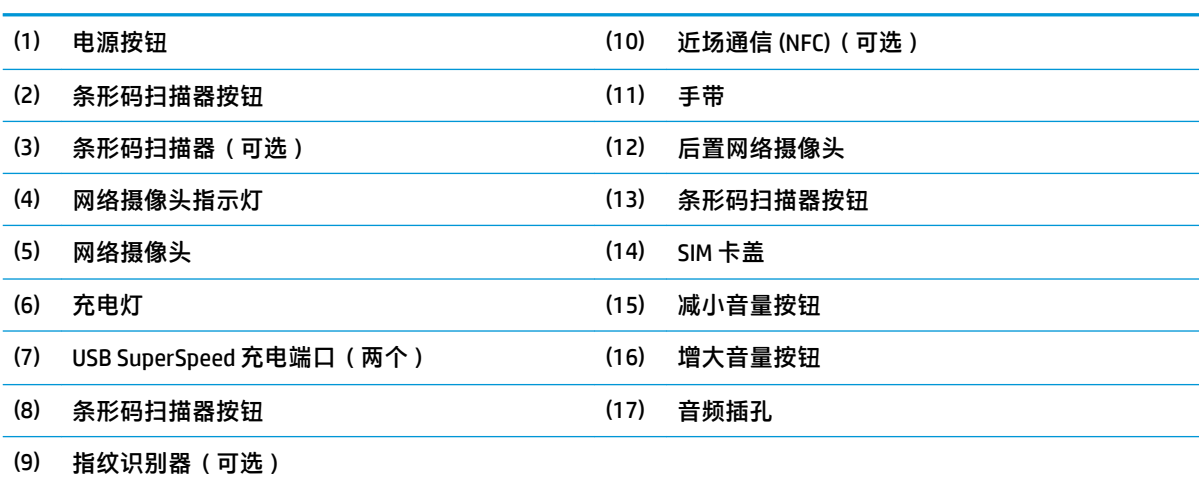

**注:**您不能在同一个设备中安装 WWAN (LTE) 模块和条形码扫描器。您可以两个都不安装、安装其中之一,但不 能同时安装二者。

<span id="page-10-0"></span>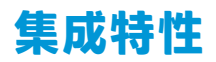

除了显示屏之外,还可选配下面显示的集成设备。

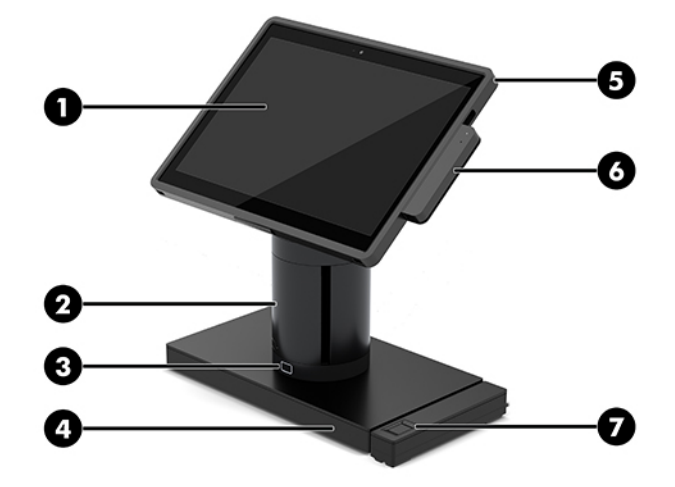

#### **功能**

- (1) 12.3 英寸 1920 × 1280 WUXGA 显示屏 (5) HP ElitePOS 移动零售系统外壳
- (2) HP ElitePOS 集成式柱体打印机 (6) 集成式 MSR
- (3) 坞站锁释放按钮 (7) HP ElitePOS 生物指纹识别器
- (4) 可选择两种 ElitePOS I/O 连接基座

显示面板是防闪光 WLED SVA 400 尼特面板。

**注:**尼特等级指示在涂防闪光涂层之前的典型亮度值。

# <span id="page-11-0"></span>**坞站选项**

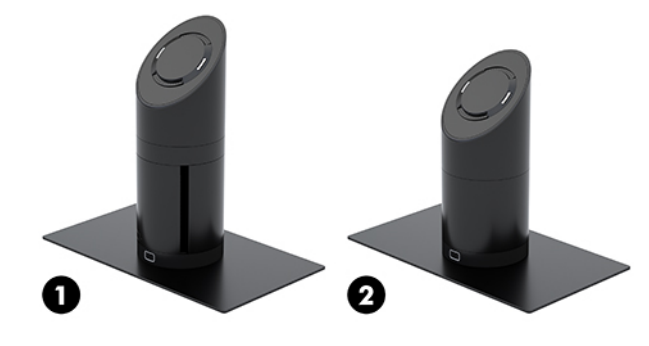

#### **选项**

- (1) 带集成式柱体打印机的旋转/倾斜坞站
- (2) 旋转/倾斜坞站
- **注:**这些坞站都立于稳定性底座之上。

# **HP ElitePOS 基本 I/O 连接基座组件**

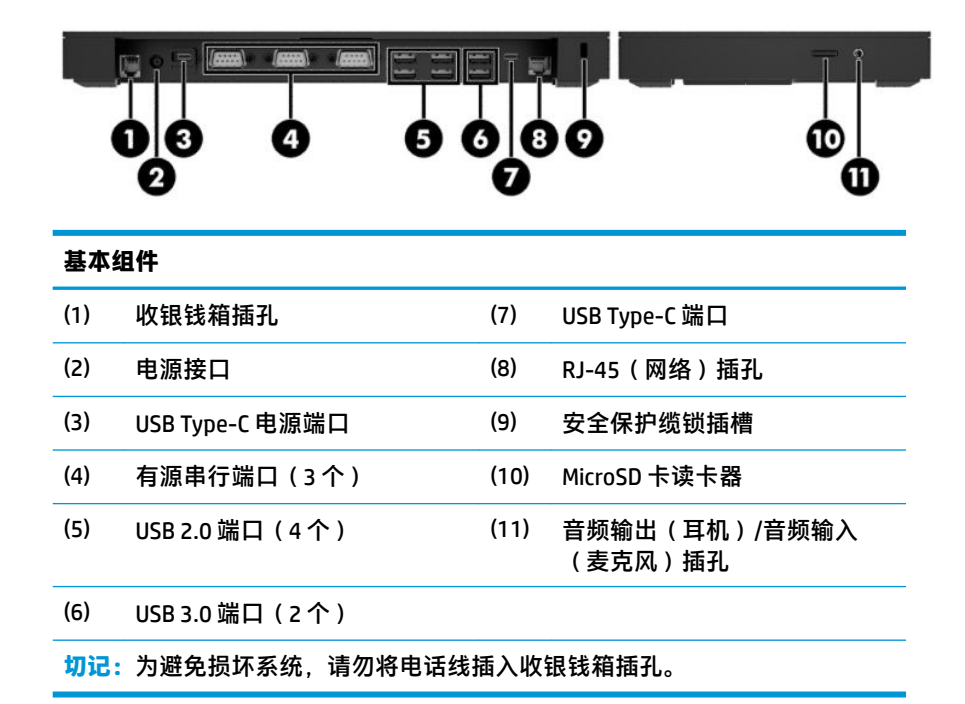

# <span id="page-12-0"></span>**HP ElitePOS 高级 I/O 连接基座组件**

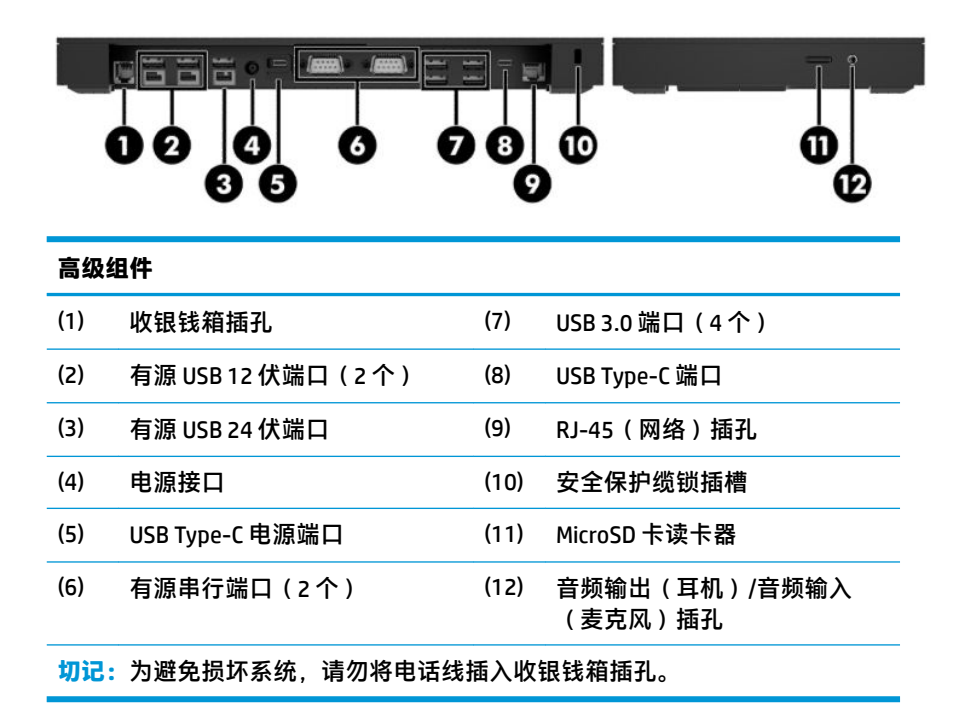

# <span id="page-13-0"></span>**将交流电源适配器连接到电源**

要将交流电源适配器连接至 I/O 连接基座,将电源线的一端连接到交流电源适配器 (1),另一端连接至接 地的交流电源插座 (2),然后将交流电源适配器连接至 I/O 连接基座上的电源连接器 (3)。

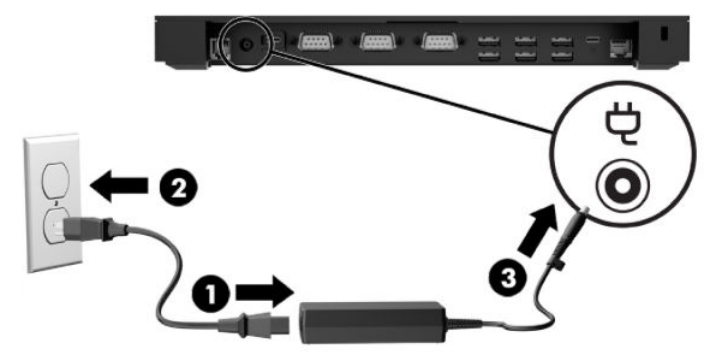

如果要将交流电源适配器连接至移动系统(未连接 I/O 连接基座时),将交流电源适配器连接至接地的 交流电源插座 (1),然后将电源适配器的 USB Type-C 接口连接至坞站柱体底部的 USB Type-C 电源端口 (2)。

**注:**下面显示的是使用稳定性底座的情况。

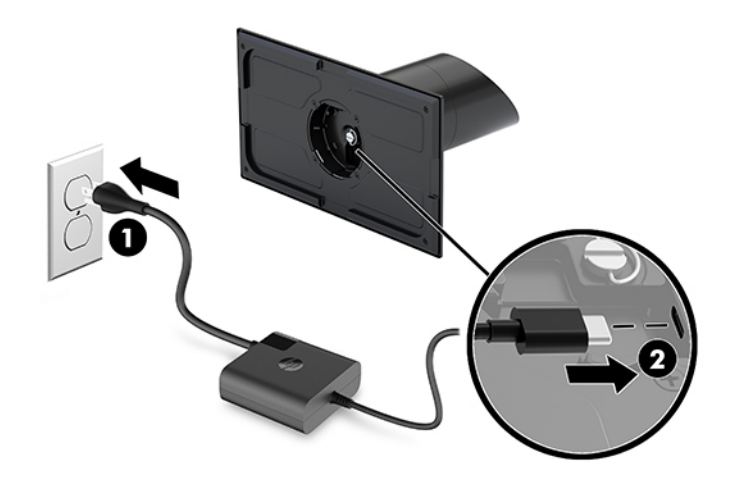

# <span id="page-14-0"></span>**找到移动本体单元电源按钮**

电源按钮位于面板顶部的左边缘。

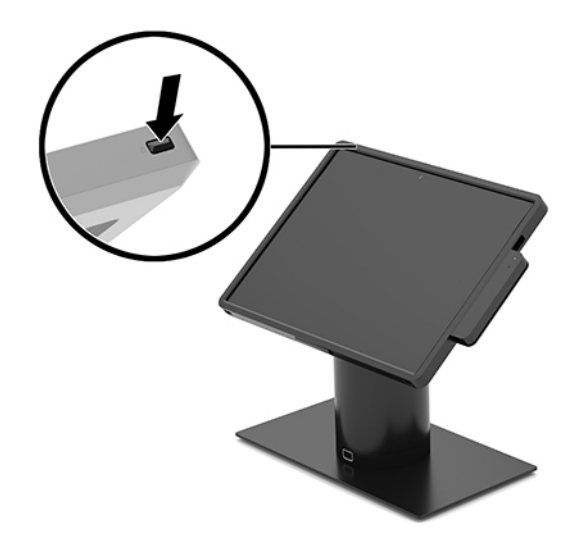

# **定位 I/O 连接基座电源按钮**

I/O 连接基座电源按钮位于 I/O 连接基座的底部。

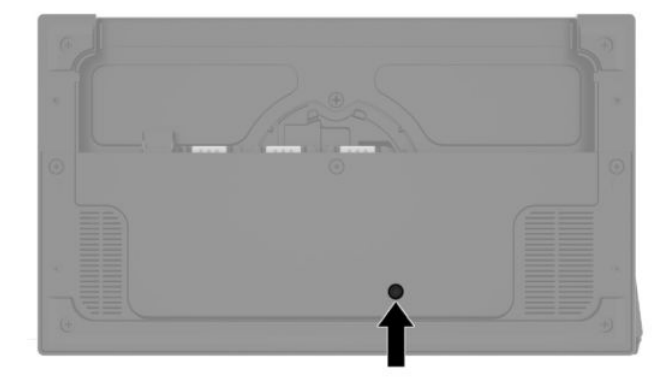

I/O 连接基座由移动本体单元进行控制。当移动本体单元关闭时,I/O 连接基座关闭,并且只能通过连接 到移动本体单元的 I/O 连接基座的 USB Type-C 端口供电。该端口始终保持供电,以便它可以持续与移动 本体单元通信,并使 I/O 连接基座可以在移动本体单元开启时自动开启。

在系统关闭后,您可以按 I/O 连接基座底部的电源按钮,使 I/O 连接基座上的端口可以在移动本体单元 关闭时有电源可用。

# <span id="page-15-0"></span>**调整移动本体单元**

您可以倾斜和旋转移动本体单元,以获得舒适的视角。角度可设置在 50° 至 60° 之间。

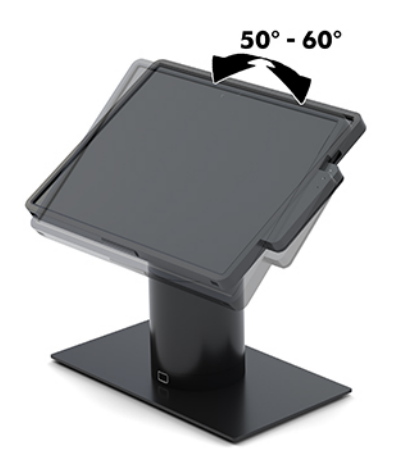

移动本体单元可以在任一方向旋转 180°。

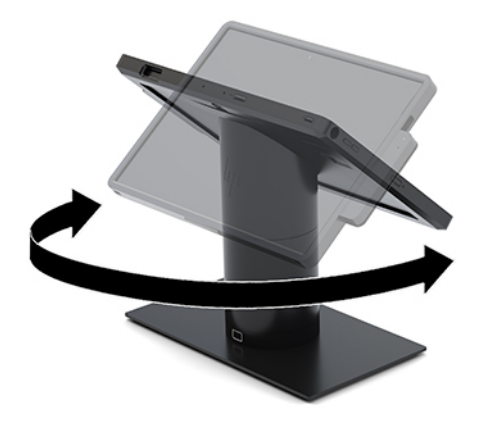

# <span id="page-16-0"></span>**移动本体单元序列号位置**

每台移动本体单元都有一个唯一的序列号和产品 ID 号,它们位于移动本体单元的外部。向客户服务部 门寻求帮助时,应提供这些号码。

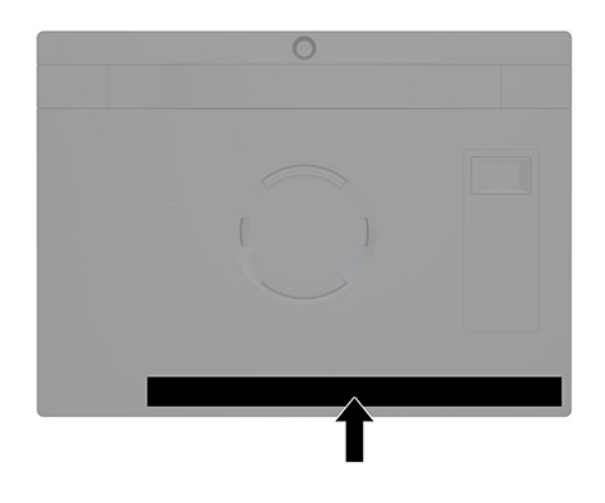

# **I/O 连接基座的序列号位置**

每个 I/O 连接基座都有一个唯一的序列号和产品 ID 号, 它们位于 I/O 连接基座的外部。向客户服务部门 寻求帮助时,应提供这些号码。

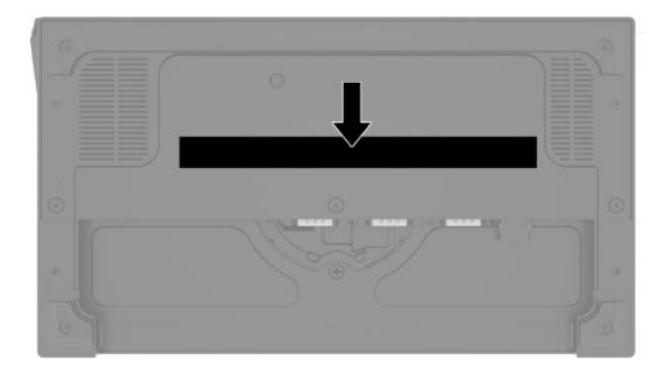

管制信息位于底板上。重新安装底板(如果已取下)。

# <span id="page-17-0"></span>**2 布线配置**

# **带柱体打印机和基本 I/O 连接基座的 HP Engage Go Convertible System 的电缆图**

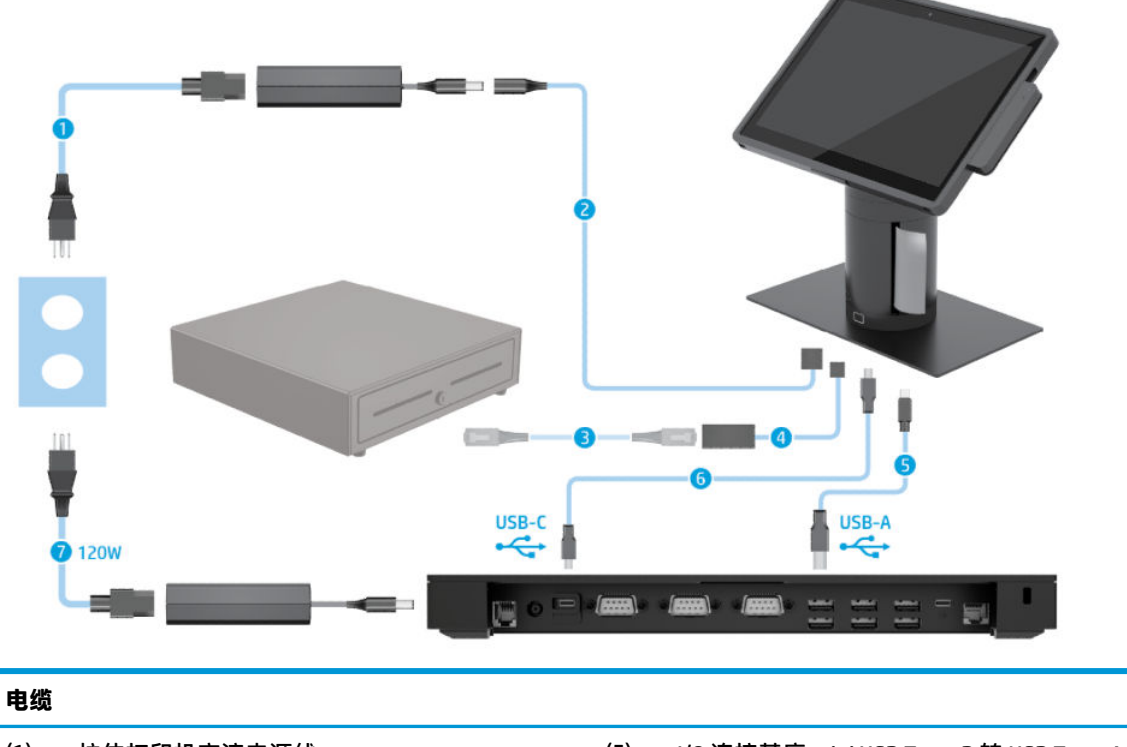

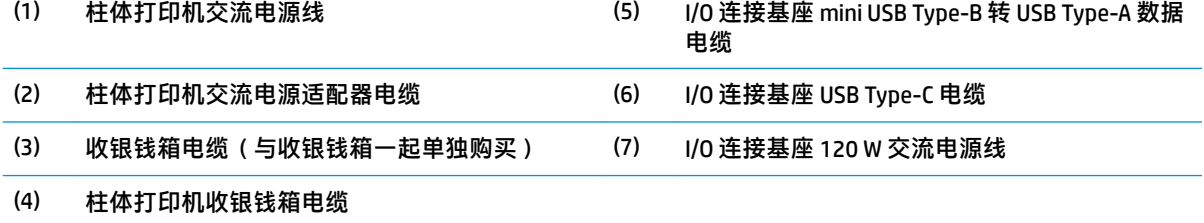

# <span id="page-18-0"></span>**带柱体打印机和高级 I/O 连接基座的 HP Engage Go Convertible System 的电缆图**

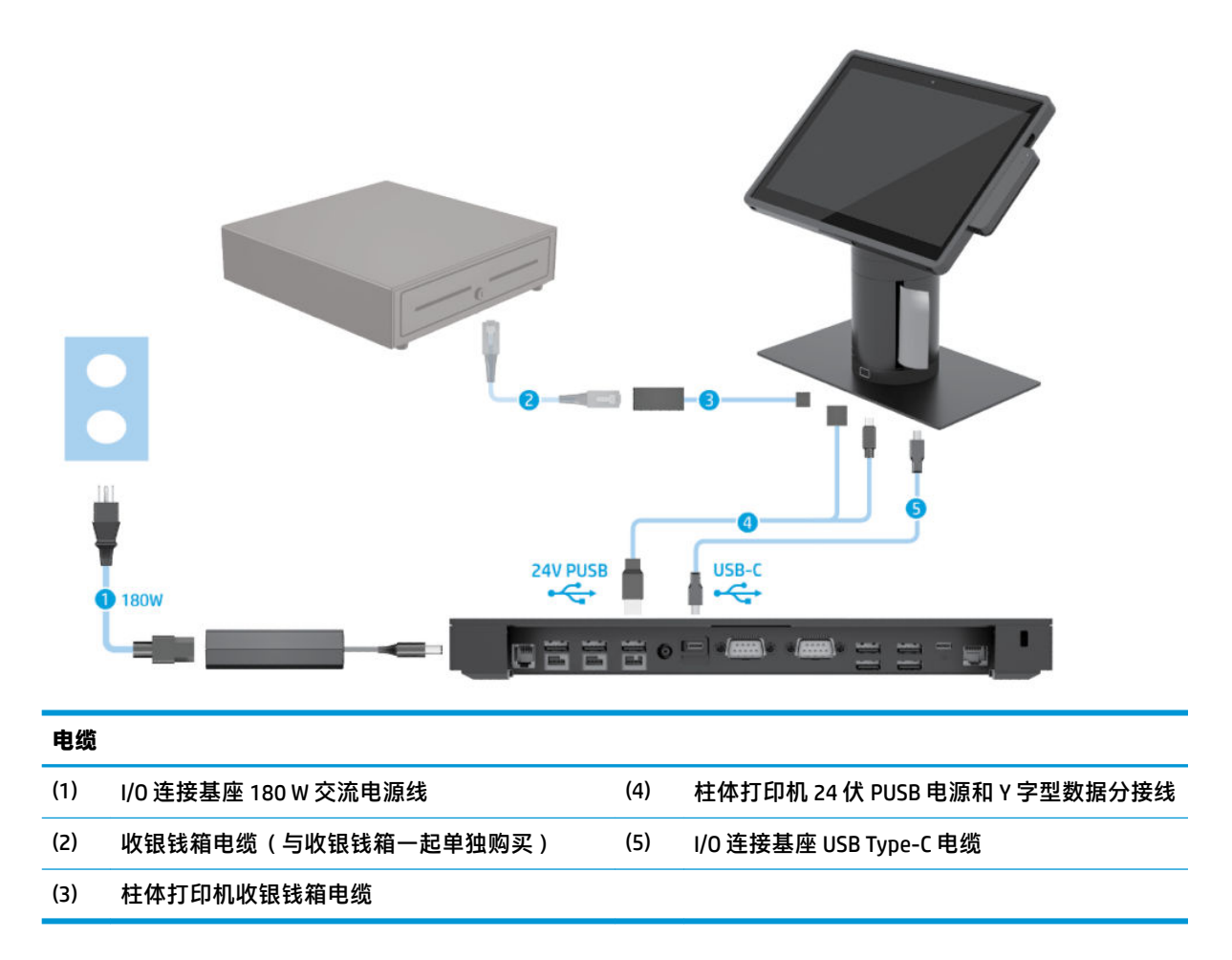

# <span id="page-19-0"></span>**不带 I/O 连接基座的 HP Engage Go Convertible System 的电缆图**

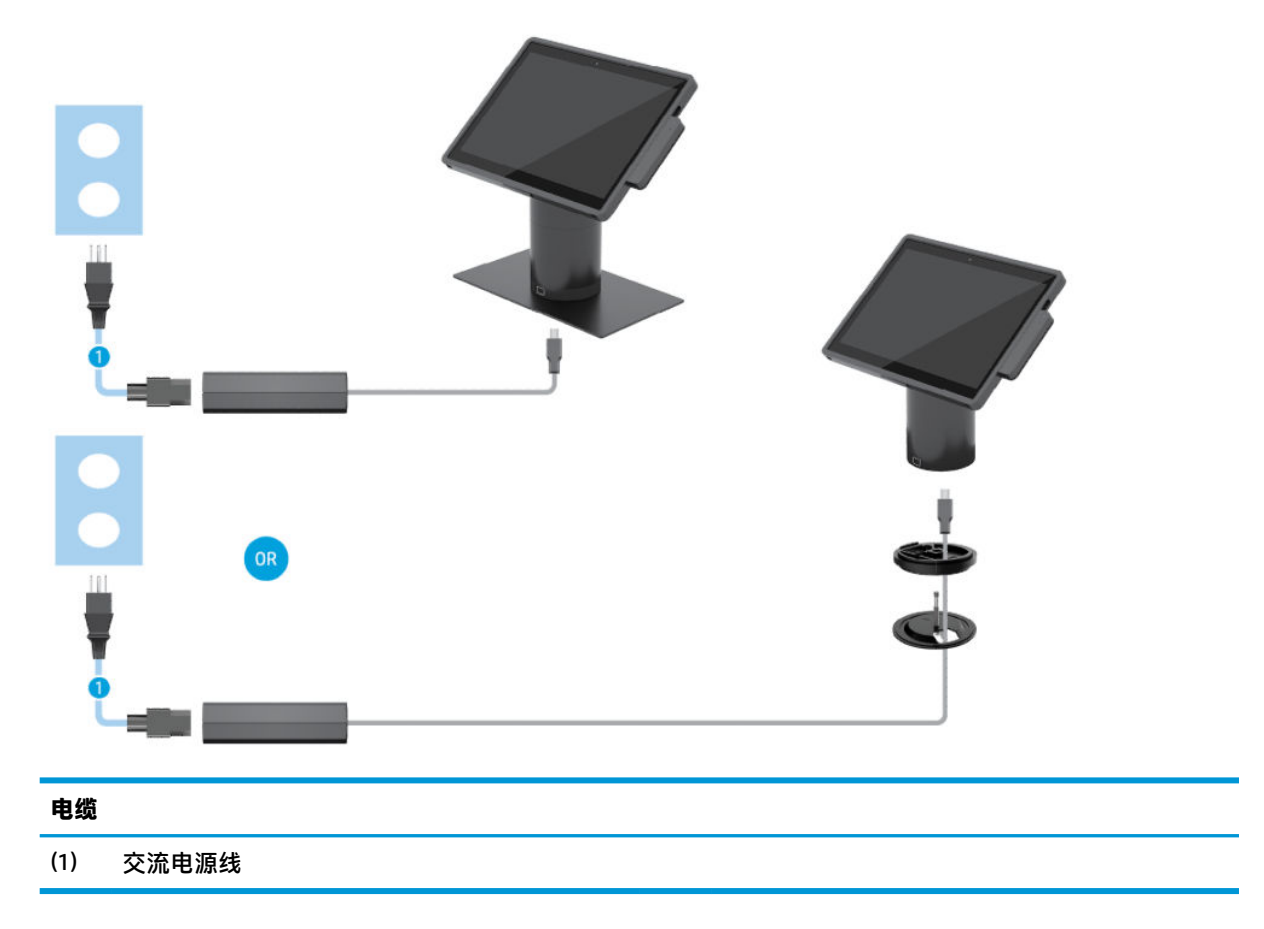

# <span id="page-20-0"></span>**带 I/O 连接基座的 HP Engage Go Convertible System 的电缆图**

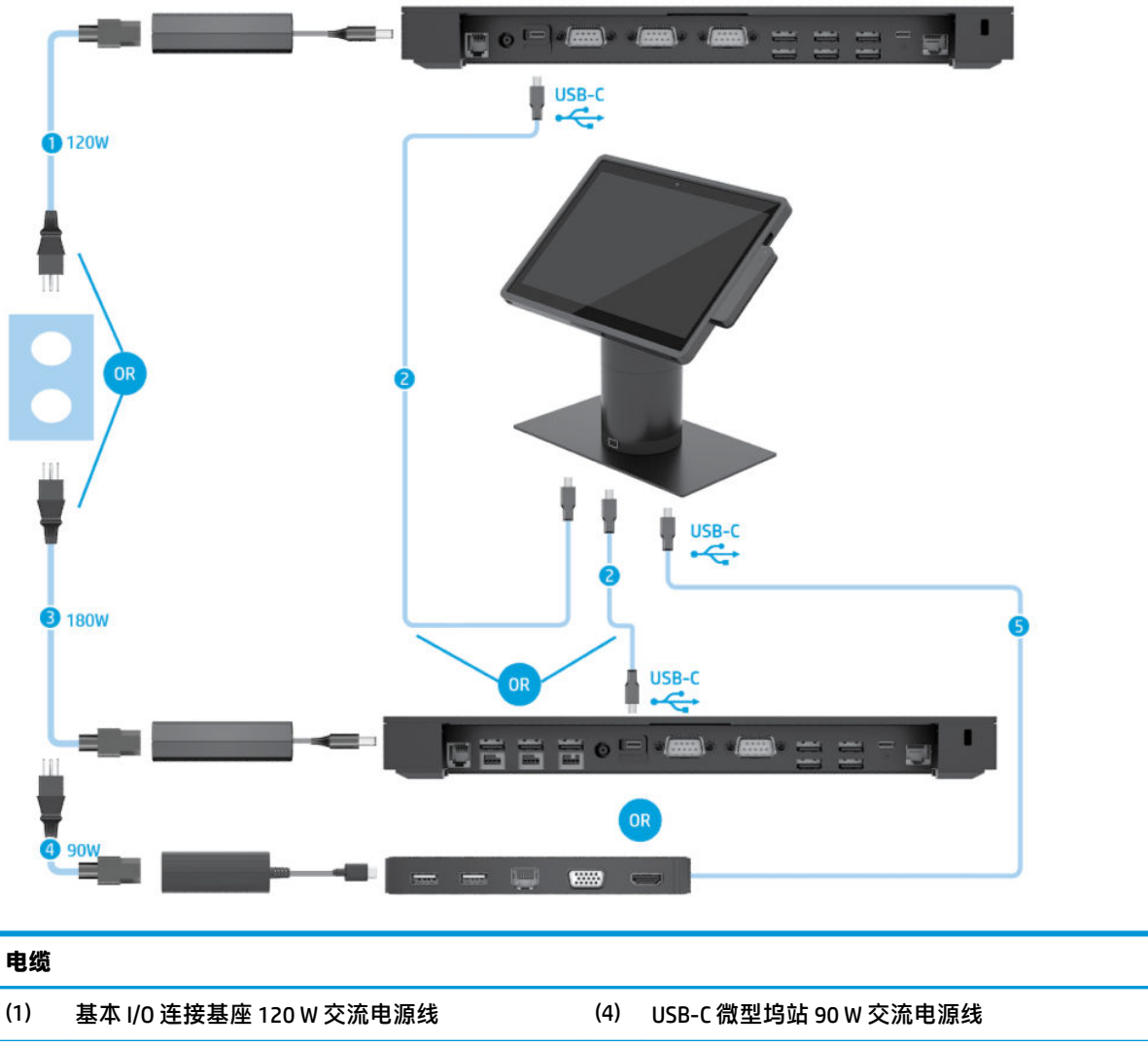

- 
- (2) I/O 连接基座 USB Type-C 电缆 (5) USB-C 微型坞站适配 USB C 型电缆
- (3) 高级 I/O 连接基座 180 W 交流电源线

### $\overline{B}$  <mark>注</mark>:在欧洲地区,USB-C 微型坞站仅作为售后选件套件出售。在其他所有地区,USB-C 微型坞站均以盒 装选件出售。

# <span id="page-21-0"></span>**带基本 I/O 连接基座和独立打印机的 HP Engage Go Convertible System 的电缆图**

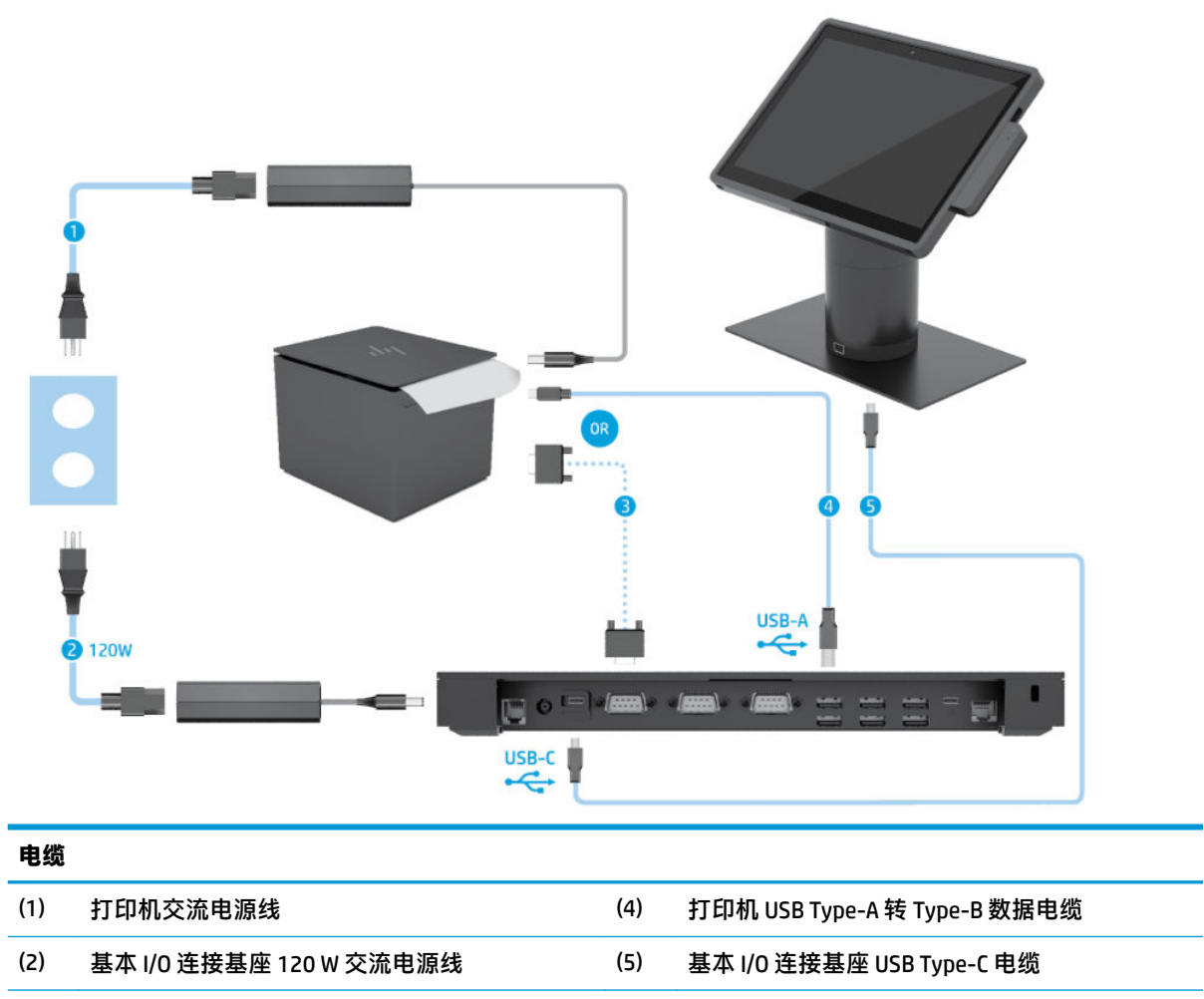

(3) 打印机串行数据电缆

<mark>切记</mark>: 在 I/O 连接基座和打印机之间连接串行数据电缆 (3) *或* USB Type-A 数据电缆 (4)。请勿同时连接两种。

# <span id="page-22-0"></span>**带高级 I/O 连接基座和独立打印机的 HP Engage Go Convertible System 的电缆图**

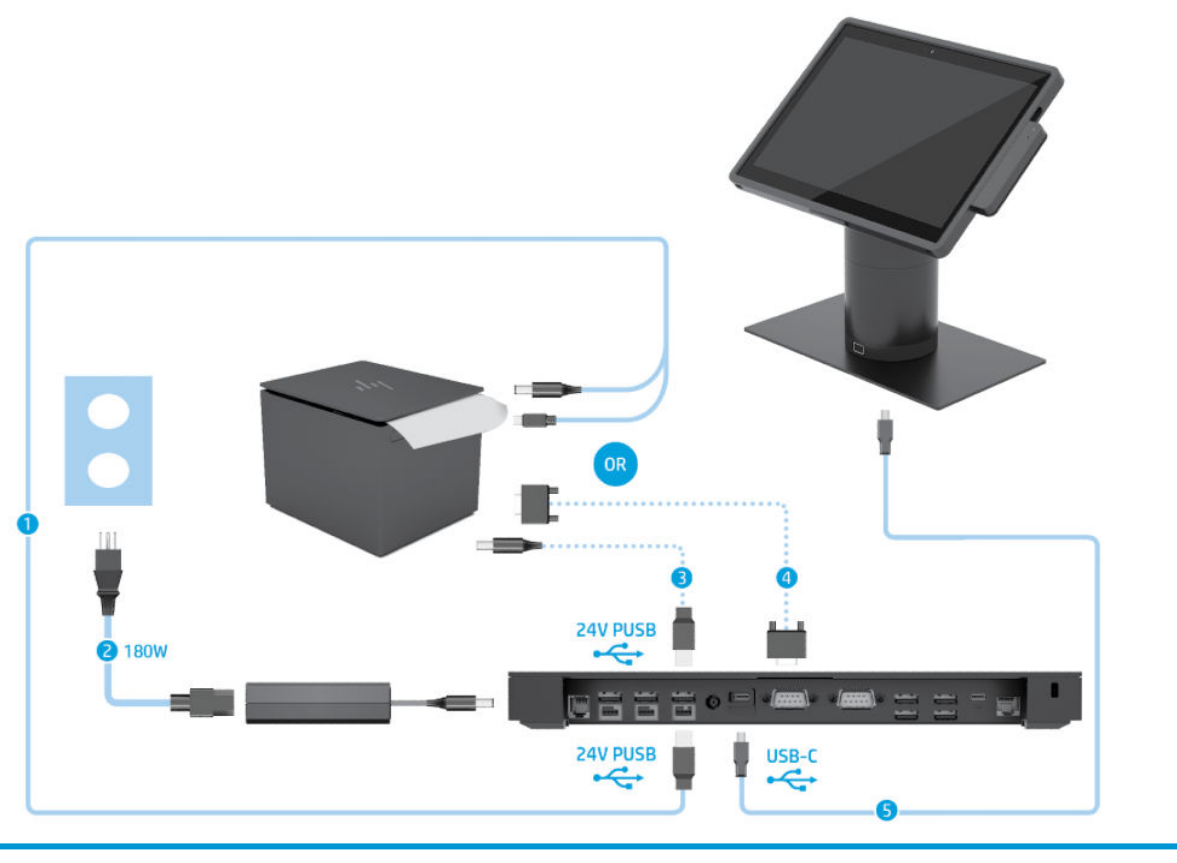

#### **电缆**

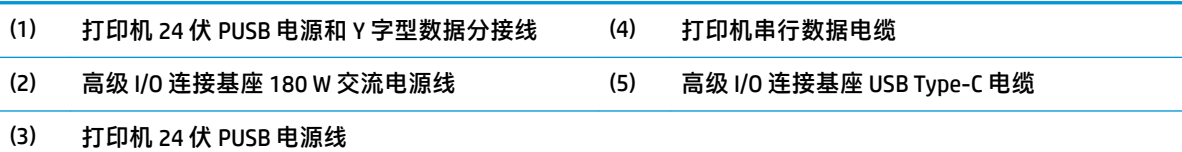

<mark>切记</mark>: 在 I/O 连接基座和打印机之间连接 24 伏 PUSB Y 字型电源和数据分接线 (1) *或* 24 伏 PUSB 电源线 (3) 和串行 数据电缆 (4)。不要同时连接三种。

# <span id="page-23-0"></span>**3 硬件配置和升级**

## **警告和注意**

在进行升级之前,请务必认真阅读本指南中所有相应的说明、注意和警告。

**警告!**为减少电击、灼热表面或火灾造成人身伤害的危险,请执行以下操作: 先将电源线从电源插座上断开,然后再卸下外壳。内有带电部件。 待计算机的内部系统组件冷却后,才可以对其进行操作。 只有在将外壳装回并固定好之后,才能重新给设备上电。 请勿将电信或电话连接器连接到网络接口控制器 (NIC) 插口。 切勿禁用电源线接地插头。接地插头可以起到重要的安全保护作用。 将电源线插头插入随时方便拔出的接地交流电源插座中。 为安全起见,请不要在电源线或电缆上放置任何物品。对它们进行合理安排,以免他人不小心踩到电 缆或被电缆绊倒。请勿拉拽电源线或电缆。从交流电源插座上拔下时,请抓住电源线的插头。 为降低受到严重伤害的风险,请阅读用户指南附带的《安全与舒适操作指南》。其中介绍了正确的工 作站设置,并且提供了有关提高舒适度和降低伤害风险的姿势和工作习惯的准则。同时还提供了电气 和机械安全信息。该指南可以从 <http://www.hp.com/ergo> 网站上获取。

**切记:**静电可能会损坏系统或可选设备的电子组件。在开始以下步骤之前,请确保先触摸接地的金属 物体以释放静电。有关详细信息,请参阅第 40 [页的静电释放。](#page-47-0)

在系统接通交流电源后,主板始终带电。打开系统外壳之前,必须先断开电源线插头与电源的连接, 以防止对内部组件造成损坏。

## **锁定和解锁移动本体单元**

移动本体单元在安装时自动锁定到坞站。要解锁移动本体单元,请按下坞站柱体正面的锁定释放按 钮。

有两种验证方法可用于解锁移动本体单元。可以使用 HP SureLock 向导设置验证方法。

- **Windows® 用户验证** 可以定义一个组,允许属于该组的用户根据其 Windows 登录密码解锁移动本 体单元。
- **PIN 验证** 需要 PIN 才能解锁移动本体单元。
- $\widetilde{\mathbb{B}}$  **注:**在解锁移动本体单元时,可以要求同时使用两种验证方法,也可以不要求使用任何验证方法默认 方法是不需要验证。

坞站的锁定释放按钮上的指示灯指示锁定状态。

- **琥铂色** 移动本体单元被锁定,如果没有适当的 Windows 登录权限,则无法解锁。
- **白色** 移动本体单元已锁定,可以解锁,但可能需要 PIN。
- **绿色** 移动本体单元被解锁并可取下。

# <span id="page-24-0"></span>**将移动本体单元安装至坞站**

将移动本体单元的后部与坞站柱体的顶部对齐,然后将移动本体单元放到坞站上。移动本体单元在安 装时自动锁定到坞站。

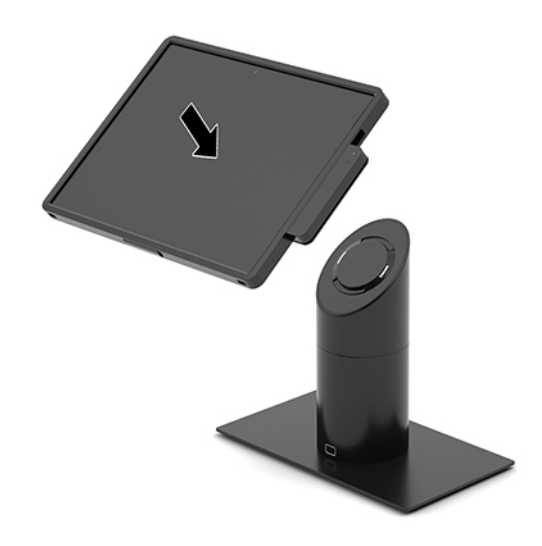

# **从坞站上取下移动本体单元**

按下坞站柱体正面的锁定释放按钮 (1),然后将移动本体单元 (2) 从坞站上抬起。

**注:**您的系统可能需要 PIN 码才能从坞站解锁移动本体单元。请参阅第 16 [页的锁定和解锁移动本体单](#page-23-0) [元](#page-23-0)。

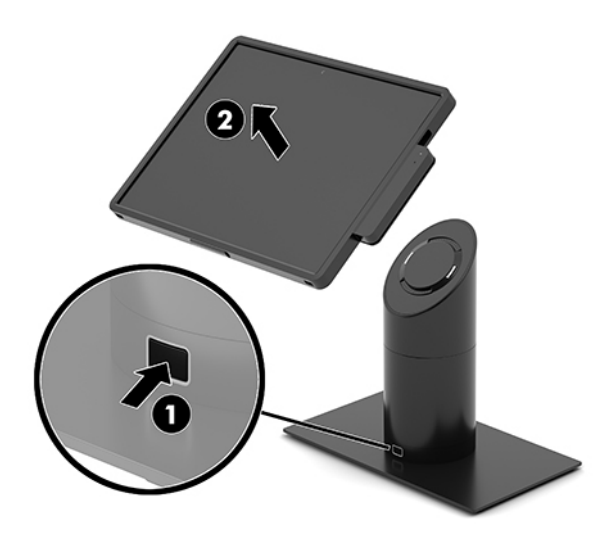

# **将集成式 MSR 安装至移动本体单元**

必须将便携盒连接至移动本体单元才能安装集成 MSR。

- <span id="page-25-0"></span>**1.** 通过操作系统正常关闭移动系统,然后关闭所有外接设备。
- **2.** 断开移动系统的电源线。
- $\Box$  \* 切记:无论系统是否处于开机状态,只要将系统电源线插入有电的交流电源插座,主板将始终带 电。必须断开电源线,并等待大约 30 秒使电量耗尽,以避免损坏移动系统内部组件。
- 3. 将 MSR 连接到移动本体单元右侧的底部 USB Type-C 端口。确保牢固地将 MSR 按入,使 MSR 侧面 的夹子卡入到位。

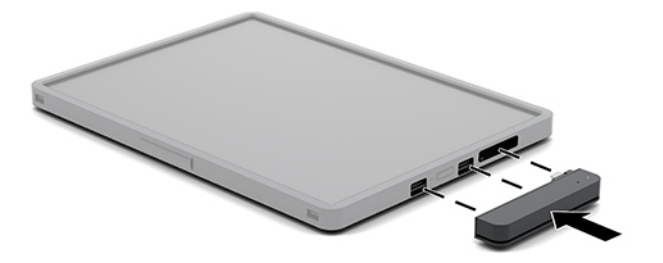

# **从移动本体单元取出集成式 MSR**

- **1.** 通过操作系统正常关闭移动系统,然后关闭所有外接设备。
- **2.** 断开移动系统的电源线。
- $\bar{\mathbb{C}}$  切记:无论系统是否处于开机状态,只要将系统电源线插入有电的交流电源插座,主板将始终带 电。必须断开电源线,并等待大约 30 秒使电量耗尽,以避免损坏系统内部组件。
- 3. 用拇指按下 MSR 的顶部 (1), 然后将 MSR 略微向上倾斜 (2), 从 USB Type-C 端口和夹子中拉出 MSR (3)。

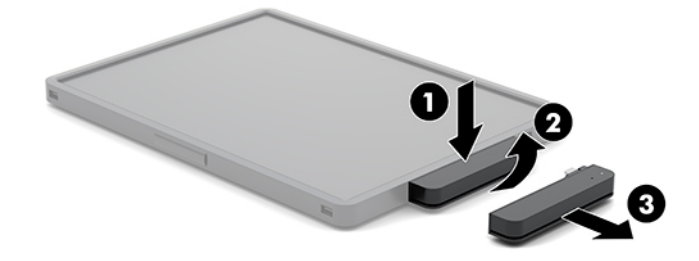

## **将便携盒安装至移动本体单元**

您可以使用可选便携盒帮助保护您的移动本体单元,防止意外跌落和碰撞。便携盒还允许您连接用于 免提零售的肩带并添加磁条阅读器 (MSR)。

**1.** 从坞站上取下移动本体单元(若已安装)。

<span id="page-26-0"></span>**2.** 将移动本体单元的右侧滑入 (1) 便携盒右侧的槽中 (1),然后将移动本体单元左侧的一个角按入便 携盒中 (2),然后将移动本体单元的另一个角按入便携盒中 (3)。

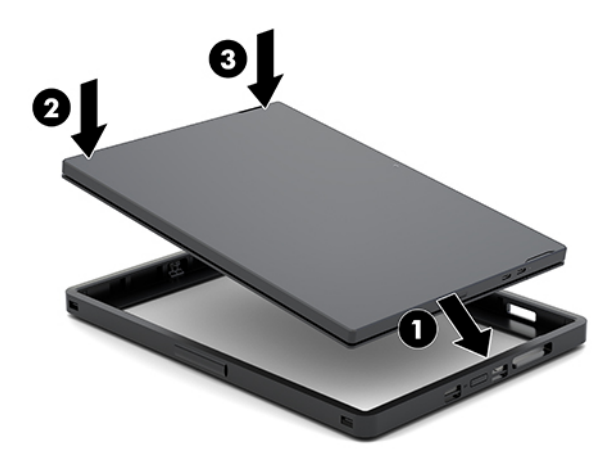

# **从移动本体单元取出便携盒**

- **1.** 从坞站上取下移动本体单元(若已安装)。
- **2.** 从移动本体单元取出 MSR(若已安装)。
- **3.** 将移动本体单元左侧的一个角从便携盒中拉出 (1),然后将移动本体单元左侧的另一个角从便携盒 中拉出 (2)。然后将移动本体单元的右侧滑出便携盒 (3)。

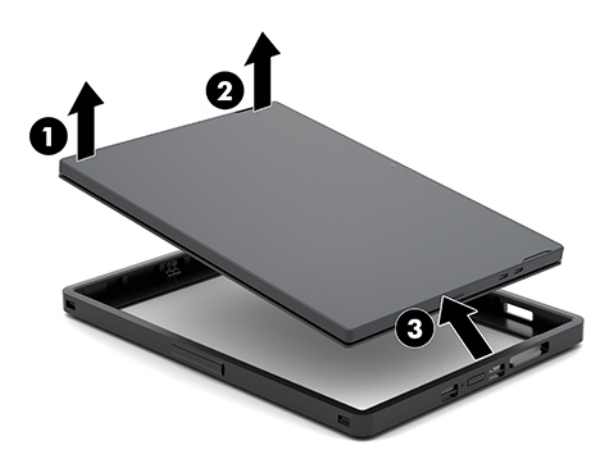

## **更换移动本体单元的手带**

如果您必须更换移动本体单元后部的集成手带,请按照以下步骤操作。

- **1.** 从坞站上取下移动本体单元(若已安装)。
- **2.** 通过操作系统正确关闭移动本体单元。
- **3.** 向上提起手带 (1)。

**4.** 要取下手带,请将手带两侧的螺钉盖 (2) 向后滑动,然后向上滑动。然后拧下将手带固定到移动本 体单元的螺钉 (3)。

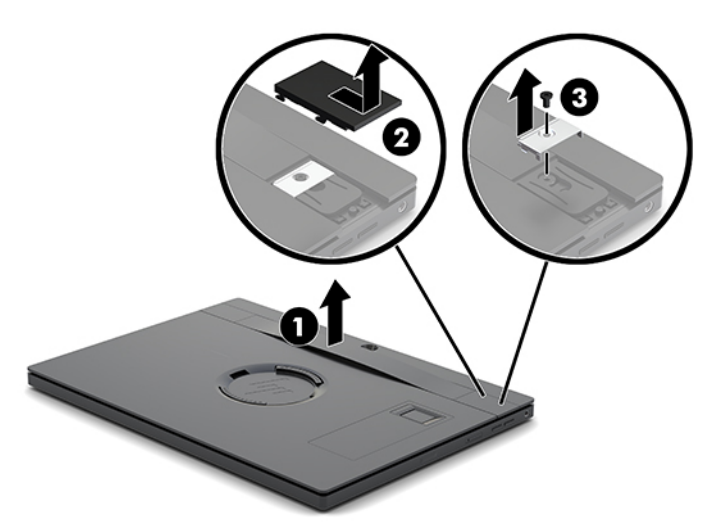

**5.** 要安装新的手带,请使用移动本体单元两侧的螺钉 (1) 固定手带。然后将螺钉盖 (2) 向下按到移动 本体单元上并向前滑动盖子以更换螺钉盖。

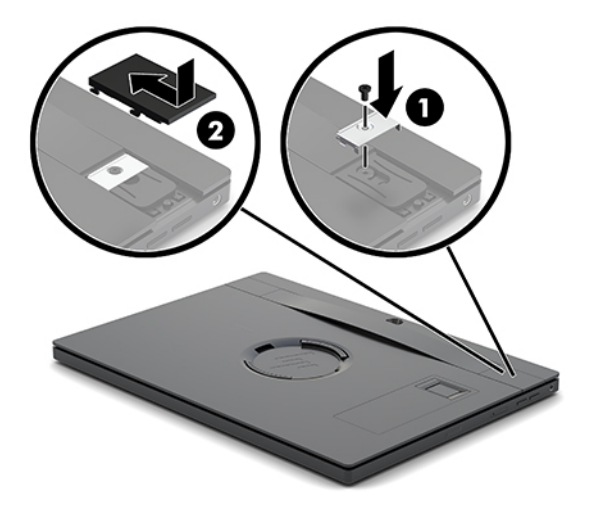

# <span id="page-28-0"></span>**将 I/O 连接基座安装至 HP Engage Go Convertible System**

您可以将 I/O 连接基座安装至移动系统坞站的稳定性底座。

- **1.** 通过操作系统正常关闭移动系统,然后关闭所有外接设备。
- **2.** 断开移动系统和 I/O 连接基座上的电源线连接。
- $\bar{\mathbb{C}}$  切记:无论系统是否处于开机状态,只要将系统电源线插入有电的交流电源插座,主板将始终带 电。必须断开电源线,并等待大约 30 秒使电量耗尽,以避免损坏移动系统内部组件。
- 3. 取下 I/O 连接基座底部的四颗螺钉 (1), 然后提起盖板使其脱离 I/O 连接基座 (2), 从而卸下 I/O 连接 基座的盖板。

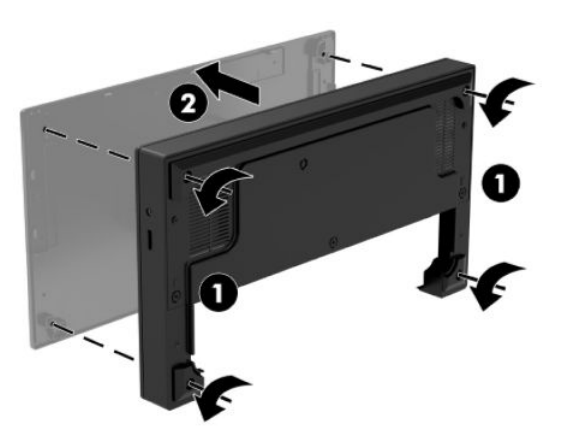

**4.** 将 USB Type-C 电源线连接至坞站柱体底部的 USB Type-C 端口。

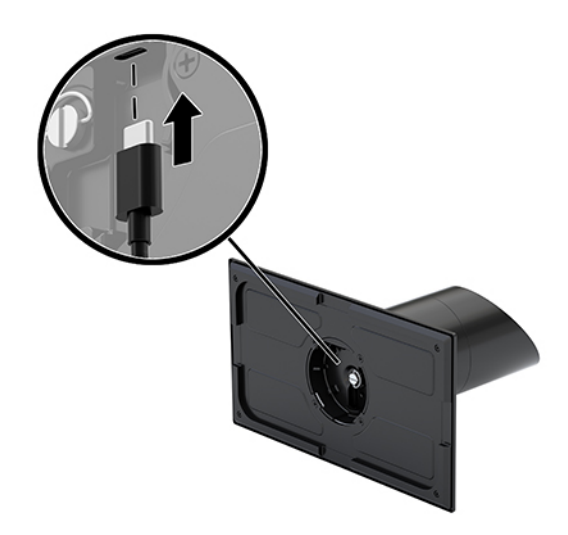

5. 将 I/O 连接基座放置在坞站稳定性底座的底部 (1), 然后拧紧 I/O 连接基座底部的四颗螺钉 (2), 以 便将 I/O 连接基座固定在坞站上。确保 USB Type-C 电源线穿过 I/O 连接基座背部和坞站柱体之间的 间隙。

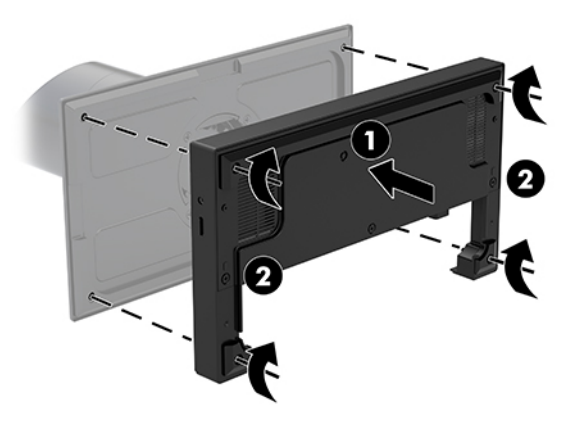

6. 要连接并固定 USB Type-C 电源线,在电缆上放置电缆固定夹 (1),将扎带插入集线器上 USB Type-C 端口下面的孔中 (2), 然后将电缆固定夹滑动至扎带处并将电缆插入端口中 (3)。

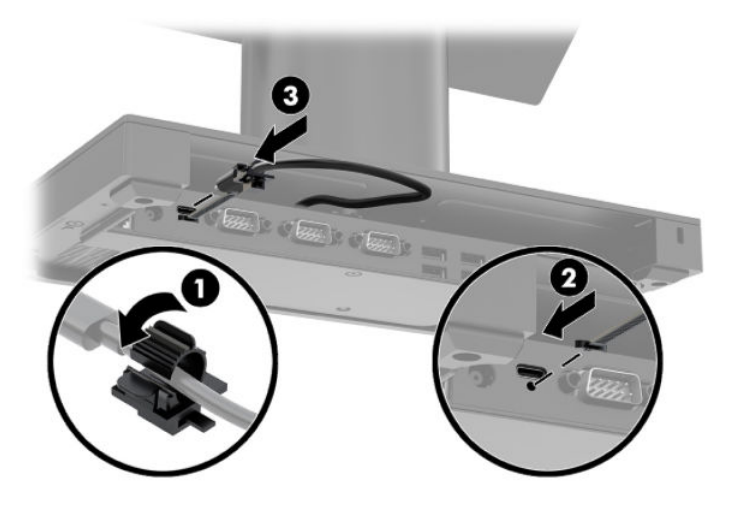

**7.** 将 I/O 连接基座的交流电源适配器连接至 I/O 连接基座和接地的交流电源插座。请参阅第 6 [页的将](#page-13-0) [交流电源适配器连接到电源](#page-13-0)。

## <span id="page-30-0"></span>**将独立的 I/O 连接基座连接到 HP Engage Go Convertible System**

- **1.** 通过操作系统正常关闭移动系统,然后关闭所有外接设备。
- **2.** 断开移动系统和 I/O 连接基座上的电源线连接。
- $\bar{\mathbb{D}}$  切记:无论系统是否处于开机状态,只要将系统电源线插入有电的交流电源插座,主板将始终带 电。必须断开电源线,并等待大约 30 秒使电量耗尽,以避免损坏移动系统内部组件。
- **3.** 将 USB Type-C 电源线连接至坞站柱体底部的 USB Type-C 端口和 I/O 连接基座的 USB Type-C 电源端 口。

![](_page_30_Picture_5.jpeg)

**4.** 将 I/O 连接基座的电源连接至 I/O 连接基座和接地的交流电源插座。请参阅第 6 [页的将交流电源适](#page-13-0) [配器连接到电源](#page-13-0)。

## **配置 I/O 连接基座的有源串行端口**

这些串行端口可配置为标准(非有源)串行端口或有源串行端口。某些设备使用有源串行端口。如果 将串行端口配置为有源端口,则支持有源串行接口的设备不需要外部电源。

- $\mathbb{D}$  切记:连接或断开串行端口设备之前,必须关闭系统电源。
- **注:**I/O 连接基座出厂时所有端口均被配置为标准无源串行模式(0 伏)。

每个串行端口支持三种电压设置。

- 0 伏
- 5 伏
- 12 伏

要更改有源串行端口的电压设置,请执行以下操作:

- **1.** 通过操作系统正常关闭移动系统,然后关闭所有外接设备。
- **2.** 断开 I/O 连接基座上所连接的电源线和所有外围设备。
	- $\Box$  \* 切记:无论是否处于开机状态,只要将系统连接到有电的交流电源插座,主板就会始终带电。必 须断开电源线,并等待大约 30 秒使电量耗尽,以免损坏 I/O 连接基座的内部组件。

3. 拆下 I/O 连接基座底部用于将底板固定在 I/O 连接基座上的五个螺钉 (1), 然后从 I/O 连接基座上卸 下底板 (2)。

![](_page_31_Figure_1.jpeg)

**4.** 将每个串行端口后面的电压选择开关调整到相应的设置。

![](_page_31_Picture_3.jpeg)

<span id="page-32-0"></span>**5.** 将底板放在 I/O 连接基座上 (1),然后用之前拆下的五个螺钉将底板固定在 I/O 连接基座上 (2)。

![](_page_32_Picture_1.jpeg)

**6.** 重新连接 I/O 连接基座的电源线和外围设备。

## **连接独立的可选指纹识别器至 I/O 连接基座**

可选指纹识别器可以用作独立设备,也可安装在 I/O 连接基座上。按以下步骤将独立指纹识别器连接至 I/O 连接基座。

- **1.** 通过操作系统正常关闭移动系统,然后关闭所有外接设备。
- **2.** 断开移动系统和 I/O 连接基座上的电源线连接。
- $\Box$  切记:无论系统是否处于开机状态,只要将系统电源线插入有电的交流电源插座,主板将始终带 电。必须断开电源线,并等待大约 30 秒使电量耗尽,以避免损坏移动系统内部组件。
- 3. 将 USB 电缆连接到指纹识别器 (1),然后沿指纹识别器上的布线通道布放电缆 (2)。

![](_page_32_Picture_9.jpeg)

<span id="page-33-0"></span>**4.** 将指纹识别器的 USB 电缆连接至 I/O 连接基座的 USB Type-A 端口。

![](_page_33_Picture_1.jpeg)

**5.** 重新连接 I/O 连接基座和电源线。

## **将可选的指纹识别器安装至 I/O 连接基座**

可选指纹识别器可以用作独立设备,也可安装在 I/O 连接基座上。按以下步骤将指纹识别器安装至 I/O 连接基座。

- $\stackrel{\mathbb{D}}{ }$  注:指纹识别器可以安装至 I/O 连接基座的任意一侧。但如果安装至 I/O 连接基座的左侧,则指纹识别 器会盖住 I/O 连接基座上的 microSD 插槽和耳机插孔。
	- **1.** 通过操作系统正常关闭移动系统,然后关闭所有外接设备。
	- **2.** 断开移动系统和 I/O 连接基座上的电源线连接。
	- $\Box$  \* 切记:无论系统是否处于开机状态,只要将系统电源线插入有电的交流电源插座,主板将始终带 电。必须断开电源线,并等待大约 30 秒使电量耗尽,以避免损坏移动系统内部组件。
	- **3.** 将指纹识别器 (1) 放置在竖板 (2) 上,然后用指纹识别器随附的两个长螺钉 (5) 将安装支架 (3) 和电 缆布线夹 (4) 安装到指纹识别器和竖板上。

![](_page_33_Picture_10.jpeg)

4. 将 USB 电缆连接到指纹识别器 (1), 然后将电缆穿过指纹识别器上的布线夹下方 (2)。拆下 I/O 连接 基座底部的安装螺钉 (3), 然后使用从基座上拆下的螺钉和套件中所含的短螺钉, 将指纹识别器组 件上的支架安装至 I/O 连接基座的底部 (4)。

![](_page_34_Picture_1.jpeg)

**5.** 将指纹识别器的电缆连接至 I/O 连接基座的 USB Type-A 端口。

![](_page_34_Picture_3.jpeg)

**6.** 重新连接 I/O 连接基座和电源线。

# <span id="page-35-0"></span>**将 HP Engage Go Convertible System 安装至台面上**

您可以使用可选的台面安装支架将移动系统柱体安装至台面。

- **注:**台面上必须有一个 80 毫米的孔才能使用安装支架。台面厚度须为 10 至 50 毫米。
	- **1.** 如果坞站的稳定性底座安装在柱体上,先拧下柱体底部的螺钉 (1),然后将底座从柱体上拆下 (2)。

![](_page_35_Picture_4.jpeg)

**2.** 将电缆穿过安装支架顶部组件的布线孔 (1),然后将电缆连接至柱体的底部 (2)。

**注:**如果柱体有打印机,则需要连接四根电缆。如果柱体没有打印机,则只需连接一根电缆。

![](_page_35_Picture_7.jpeg)

**3.** 将安装支架的顶部组件按向柱体底部,将电缆穿过安装表面的孔,然后将柱体放置在该孔的上 方。

![](_page_35_Picture_9.jpeg)

<span id="page-36-0"></span>**4.** 安装支架的底部组件有两种放置方向,具体取决于安装表面的厚度。在安装底部组件之前,根据 具体应用场景将支架调整到适当的方向。

![](_page_36_Picture_1.jpeg)

**5.** 将电缆穿过安装支架底部组件的孔 (1)。将安装支架按向安装表面底部 (2),再将螺钉 (3) 插入安装 支架。然后锁紧螺钉 (4),使其完全插入柱体。接着锁紧螺钉上的蝶形螺母 (5),使支架完全固定在 安装表面。

![](_page_36_Picture_3.jpeg)

# **在 I/O 连接基座上安装安全保护缆锁**

您可以使用 HP 提供的可选安全保护缆锁将 I/O 连接基座固定在稳固的物体上。将安全保护缆锁插入安 全保护缆锁插槽中。然后用钥匙将其锁定到位。

 $\overline{\mathbb{B}}$  注:安全保护缆锁仅作为售后市场选件套件单独出售。

<span id="page-37-0"></span>![](_page_37_Picture_0.jpeg)

# **在 HP Engage Go Convertible System 柱体上安装安全保护缆锁**

您可以使用 HP 提供的可选安全保护缆锁和可选安全保护缆锁延长线, 将 I/O 连接基座固定到固定对 象。

- $\overrightarrow{2}$  注:安全保护缆锁和安全保护缆锁延长线仅作为售后市场选件套件单独出售。
	- **1.** 移除柱体底部的螺钉 (1)。
	- **2.** 使用安全保护缆锁延长线附带的防盗螺钉 (2),将安全保护缆锁延长线连接至柱体底部。
	- **3.** 用安全保护缆锁 (3) 固定安全保护缆锁延长线的另一端,然后用钥匙将其锁定到位。

![](_page_37_Picture_7.jpeg)

# <span id="page-38-0"></span>**4 使用柱体打印机**

柱体打印机是系统可能包含的可选组件。

# **标准功能**

![](_page_38_Picture_296.jpeg)

## <span id="page-39-0"></span>**打印功能**

此打印机有多种用途,并提供多种打印选项。文本、图形和条码可以多种不同的形式和尺寸呈现。有 关对打印机进行编程以更改文本、图形或其他特性的详细信息,请参阅《编程指南》。

## **何时更换票据打印纸**

当打印纸接近卷筒末端或用完时,请更换纸张。当纸张不足时,必须留意使用情况以避免在处理交易 的过程中纸张用尽。当卷筒用完时,您必须立即装入新的卷筒,否则数据可能会丢失。

- 当纸张不足时,票据打印纸上会出现一条彩色条带(如果购买的打印纸带有条带),表示剩余纸 张只能完成一次较小的交易。
- 当卷筒用完时,打印机上的绿色指示灯会快速闪烁,表示必须装入纸张。

 $\mathbb{D}^\prime$  切记:打印机纸张用完时,请勿尝试操作打印机或主机系统。即使打印机无法打印,它仍可以继 续从主机系统接收数据。因此数据可能会丢失。

## **装入打印机票据打印纸**

- **1.** 向上均匀推动盒盖 (1) 两侧直至其松开,打开票据盒盖。
- **2.** 必要时,移除测试打印输出或已使用的纸卷。
- **3.** 将票据打印纸放入卷轴 (2) 的打印纸隔间中,以便它能从内部展开。使几英寸的打印纸伸到打印机 外面。请确保纸张位于导线之间,以防卡纸。
- **4.** 在将纸卷按入到位的同时,合上票据盒盖 (3),务必在第一次轻击之后稍稍用力,以确保其完全锁 定。在将装入的打印纸完全锁定后,指示灯停止闪烁。

![](_page_39_Picture_12.jpeg)

<span id="page-40-0"></span>**5.** 要测试纸张已正确装入,使用进纸按钮将纸张前移 (1),然后用盒盖上的切刀将多余的纸裁掉。绿 色指示灯 (2) 常亮表示打印机已开启并运转正常。如果指示灯闪烁,则盒盖可能未完全关紧。

![](_page_40_Picture_1.jpeg)

# **热敏打印纸规格**

打印机需要使用下列尺寸的合格热敏打印纸:

- **宽度**:80 +0/-0.6 毫米(3.15 +0/-0.03 英寸)
- **直径**: 最大 50.8 毫米(2 英寸)

打印纸不能粘在卷筒核上。请使用末端带有彩色条带的打印纸,以指示纸张不足。

以上数据基于外径为 22 ± 0.5 毫米 (0.87 英寸)、内径为 11.5 ± 0.5 毫米 (0.45 英寸) 的卷筒芯。

## **合格打印纸等级**

联系所选打印纸的制造商订购打印纸。HP 推荐使用由下列各个制造商生产的各种等级的打印纸。许多 打印纸制造商都有资格提供此类打印纸,只要 POS 打印纸卷筒属于单色(黑色墨水)纸张的推荐等 级。

![](_page_40_Picture_188.jpeg)

![](_page_41_Picture_304.jpeg)

# <span id="page-42-0"></span>**打印机故障排除**

打印机通常不会出现故障;但是,也可能会出现意外的情况。参阅以下章节来诊断并解决打印机出现 的意外情况。要解决复杂的问题,则可能需要联系 HP 授权服务代表。

### **打印机声音和绿色指示灯**

![](_page_42_Picture_251.jpeg)

### **打印问题**

![](_page_42_Picture_252.jpeg)

<span id="page-43-0"></span>![](_page_43_Picture_127.jpeg)

。<br>[3] <mark>注:使用非推荐的纸张可能会损坏打印头,并使保修失效。</mark>

## **打印机无法正常工作**

![](_page_43_Picture_128.jpeg)

### <span id="page-44-0"></span>**锁定器故障安全**

当票据盒盖卡住时,打印机有一种故障安全机制可以释放盒盖的锁定器。使用较薄的点状物按压打印 头附近的矩形按钮。用力足够时,锁定器应该会释放,且票据盒盖会打开。

![](_page_44_Picture_2.jpeg)

# <span id="page-45-0"></span>**5 配置软件**

## **针对 Windows 10 专业版和 Windows 10 IoT Enterprise for Retail 的触摸屏校准**

**注:**Windows 校准工具只支持数字转换器触摸模式。如果您安装了零售触摸实用程序,默认情况下它会 将触摸屏设置为 POS 模式(鼠标模式),而且将不允许 Windows 校准工具运行。

要在 Windows 10 专业版和 Windows 10 IoT Enterprise for Retail 环境下校准触摸模块,请执行以下操作:

- **1.** 打开控制面板。您可以在搜索框中键入控制面板来访问控制面板。
- **2.** 在控制面板中,在搜索框中键入校准。在**平板电脑设置**中,轻触**为笔或触控输入校准屏幕**链接。 在**平板电脑设置**对话框中,轻触**校准**按钮,然后继续步骤 3。
- **3.** 按照屏幕显示说明操作,将目标标记压到触摸屏上。校准流程结束时,触摸模块应该与视频对 准,而且触摸点应准确无误。

## **配置可选的 HP 集成外围设备模块**

要配置集成 USB 外围设备,请参阅 HP Point of Sale Configuration Guide (HP 销售点配置指南)(仅提供 英文版)。该指南包含在零售系统随附的文档中,也可从 <http://www.hp.com/support> 获取。要访问零 售系统随附的指南,请选择**开始**,然后选择 **HP Point of Sale Information**(HP 销售点信息)。

 $\bar{\mathbb{B}}$  **注**: 请在 http://www.h<u>p.com/support</u> 上查看在产品生产之后至产品提交给您这段时间内发布的可用软 件和文档。

# <span id="page-46-0"></span>**A 启用 MSR 加密**

MSR 具有可选的加密功能。HP 与 IDTECH Products 携手合作, 提供远程密钥注入服务。若需本项服务的 详细信息,请通过 [Sales@idtechproducts.com](mailto:Sales@idtechproducts.com) 联系 IDTECH Products 销售团队。

# <span id="page-47-0"></span>**B 静电释放**

手指或其它导体所释放的静电可能会损坏主板或其它对静电敏感的设备。这种损坏可能会缩短设备的 预期使用寿命。

# **防止静电损坏**

为防止静电损坏,请遵守以下安全防范措施:

- 将产品装入防静电包装中,以免在运输和存储过程中直接用手接触产品。
- 将对静电敏感的部件运抵不受静电影响的工作区之前,请将它们放在各自的包装中进行保管。
- 先将部件放置在接地表面上,然后再将其从包装中取出。
- 请勿触摸插针、导线或电路。
- 在触摸对静电敏感的组件或装置时,一定要采取适当的接地措施。

## **接地方法**

有几种接地方法供您选择。在取放或安装对静电敏感的部件时,您可以使用以下一种或多种接地方 法:

- 您可以使用腕带,然后通过接地线与接地的工作场所或计算机机箱相连。腕带必须能够灵活伸 缩,并且接地线至少有 1 兆欧姆 (+/- 10%) 的电阻。要达到接地目的,佩戴时请将腕带紧贴皮肤。
- 在站立的工作场合内,请使用脚跟带、脚趾带或靴带。当您站在导电地板或耗散地板垫上时,请 在双脚上系上带子。
- 请使用导电的现场维修工具。
- 配合使用防静电的折叠工作垫和便携式现场维修工具包。

如果您没有以上建议使用的设备来执行适当的接地操作,请与 HP 授权代理商、经销商或服务供应商联 系。

 $\overline{\mathbb{B}}$  注:有关静电的详细信息,请与 HP 授权代理商、经销商或服务供应商联系。

# <span id="page-48-0"></span>**C 操作准则、日常维护与装运准备工作**

# **激光标准**

**警告!**如果用户不按照激光产品安装指南中规定来控制、调整或使用本产品,就可能受到有害的辐 射。要减少有害辐射泄露的危险,请注意以下事项:

![](_page_48_Picture_3.jpeg)

LASER RADIATION, DO NOT STARE INTO BEAM, CLASS 2 LASER PRODUCT MAX. 1mW: 650 nm. IEC 60825-1:2007 and IEC 60825-1:2014. PULSE DURATION OF 16.8mSec. COMPLIES WITH 21 CFR 1040.10 and 1040.11 EXCEPT FOR DEVIATIONS PURSUANT TO LASER NOTICE No 50, DATED JUNE 24, 2007.

# **输入功率**

如果您准备携带笔记本计算机出国旅行,本节介绍的电源信息可能会对您有所帮助。

笔记本计算机使用直流电运行,可以通过交流电源或直流电源供电。交流电源额定值必须为 100–240 V、50–60 Hz。尽管可以通过独立的直流电源为笔记本计算机供电,但应当只使用 HP 提供或许可用于 此款 HP 计算机的交流电源适配器或直流电源为笔记本计算机供电。

此款笔记本计算机能够在符合以下规范的直流电源下运行。您计算机的电压和电流要求在管制标签上 有注明。

![](_page_48_Picture_163.jpeg)

 $\stackrel{\mathbb{R}^{\prime}}{\cong}$ 注:本产品的设计符合挪威 IT 电源系统的要求,相位间电压不超过 240 V ms。

# **工作环境**

![](_page_48_Picture_164.jpeg)

<span id="page-49-0"></span>![](_page_49_Picture_214.jpeg)

## **操作准则与日常维护**

请遵循以下准则正确安装和保养系统:

- HP 建议在移动本体单元和 I/O 连接基座通风孔周围预留 17 毫米的空隙, 以利于散热。
- 不要将系统放在过于潮湿、阳光直射、过热或过冷的环境中。
- 请勿在检修面板被卸下的情况下操作系统。
- 不要堆放系统或将系统放置得过于靠近而使彼此受到回流或预热气流的影响。
- 如果系统需要在单独的机箱内工作,则必须在该机箱上提供进气孔和通风孔,并且上述相同的操 作准则也适用。
- 使移动系统和 I/O 连接基座远离各种液体。
- 绝对不可以任何材质的物体遮盖移动系统或 I/O 连接基座的通风孔。
- 安装或启用操作系统或其它软件中的电源管理功能,包括睡眠状态。
- 请先关闭移动系统,然后再进行以下任何操作:
	- 在必要时用柔软的湿布擦拭表面。使用清洁用品可能会导致表面涂层褪色或损坏。
	- 有时您还需要清洁移动系统的所有通风孔。细绒、灰尘及其他异物也能阻塞通风孔,阻碍空 气流动。
- **注:**有关您的零售系统的详细保养和维护信息,请参阅 <http://www.hp.com/support> 上的 "Retail Point of Sales Systems - Routine Care and Maintenance"(销售系统零售点 – 日常保养和维护)。

## **触摸屏维护**

保持显示器和触摸感应器的清洁。触摸感应器只需极少的维护。HP 建议定期清洁触摸感应器的玻璃表 面。清洁前确保显示器电源已关闭。通常,最好使用异丙醇和水溶液(比例为 50:50)配制的清洁剂清 洁触摸感应器。重要的是避免使用任何有腐蚀性的化学品清洁触摸感应器。请勿使用任何含醋的溶 液。

将清洁剂喷到无绒毛的软布上。避免使用硬质清洁布。通常将清洁布润湿后再清洁感应器。确保将清 洁液喷到清洁布而非感应器上,不会致使液滴渗入显示器内部或弄脏显示器的玻璃框。

## **MSR 维护**

要清洁 MSR(磁条阅读器),用标准清洁卡刷 MSR 数次。您可以通过线上方式订购标准清洁卡。您也 可以用薄薄的无油布包裹住信用卡。

# <span id="page-50-0"></span>**清洁打印机**

由于打印机在使用时所采用的摆放方式,打印机内可能会堆积纸张和切刀造成的其他碎屑。HP 建议您 定期清理打印机内的碎屑,以确保打印机保持在正常工作状态。

要清理打印机,打开盒盖,移除纸张卷筒,然后用罐装压缩空气将底板处所积累的纸屑吹出。

# **清洁 I/O 端口**

移动系统有多个端口。这些端口内可能有灰尘和碎屑堆积,进而影响连接性和性能。使用电池吸尘器 将堆积在这些端口内和端口周围的碎屑清除掉。

## **更新驱动程序和固件**

HP 建议您定期下载并安装最新的驱动程序和固件更新,以帮助提高系统性能,解决已知问题并避免不 必要地更换部件。

转至 <http://www.hp.com/support>,根据您的特定零售销售点型号下载并安装最新的驱动程序和 BIOS 更 新。

# **装运准备工作**

在准备装运移动系统时,请遵循以下建议:

- **1.** 备份硬盘驱动器文件。请确保备份介质在存储或运输途中不会受到电磁脉冲的影响。
- $\dddot{\mathbb{E}}$  注:关闭移动系统电源之后,硬盘驱动器将自动锁定。
- **2.** 取出并妥善保管所有可移动介质。
- **3.** 关闭移动系统和外部设备。
- **4.** 依次从交流电源插座和移动系统上拔下电源线插头。
- **5.** 断开移动系统组件和外接设备的电源,然后将它们与移动系统分离。
- **6.** 将移动系统组件和外部设备装入原来的包装盒或类似的包装材料中,填入足够的填充材料以起到 保护作用。

# <span id="page-51-0"></span>**D 辅助功能**

HP 设计、生产和销售的产品与服务可供任何人(包括残疾人)独立或与适当的辅助设备配套使用。

# **支持的辅助技术**

HP 产品支持各种操作系统辅助技术,且可配置为与其他辅助技术配合使用。使用设备上的"搜索"功 能可查找更多关于辅助功能的信息。

**注:**有关某种辅助技术产品的更多信息,请咨询该产品的客户支持人员。

## **联系支持部门**

我们不断完善我们产品和服务的易用性,欢迎用户提出反馈意见。如果您对产品有疑问,或者想要告 诉我们有助于您的用户友好性功能,请在周一至周五的上午 6 点到晚上 9 点(山地时间)之间通过 (888) 259-5707 与我们联系。如果您是聋人或听力困难并使用 TRS/VRS/WebCapTel,当您需要技术支持 或有用户友好性问题时,请在周一至周五的上午 6 点到晚上 9 点(北美山地时间)之间通过 (877) 656-7058 与我们联系。

**注:**仅提供英语支持。

# <span id="page-52-0"></span>**索引**

#### **A**

安全保护缆锁 安装至 I/O 连接基座 [29](#page-36-0) 安装至移动系统 [30](#page-37-0) 安装准则 [16](#page-23-0)

#### **B**

便携盒 安装 [18](#page-25-0) 取出 [19](#page-26-0) 布线配置 [10](#page-17-0)

#### **C**

操作准则 [42](#page-49-0) 触摸屏维护 [42](#page-49-0) 串行端口,为电源配置 [23](#page-30-0)

#### **D**

电源按钮 I/O 连接基座 [7](#page-14-0) 移动本体单元 [7](#page-14-0) 端口,清洁 [43](#page-50-0)

### **F**

辅助功能 [44](#page-51-0)

#### **G**

工作环境 [41](#page-48-0)

#### **I**

I/O 连接基座 安装指纹识别器 [26](#page-33-0) 安装至移动系统 [21](#page-28-0) 高级组件 [5](#page-12-0) 基本组件 [4](#page-11-0) 连接到移动系统 [23](#page-30-0) 连接电源 [6](#page-13-0)

### **J**

激光标准 [41](#page-48-0) 警告和注意 [16](#page-23-0) 静电释放,防止损坏 [40](#page-47-0)

#### **L** 连接交流电源适配器 [6](#page-13-0)

#### **M**

MSR 安装 [17](#page-24-0) 加密 [39](#page-46-0) 取出 [18](#page-25-0) 维护 [42](#page-49-0)

#### **Q**

驱动程序和固件,更新 [43](#page-50-0)

#### **R**

软件配置 [38](#page-45-0)

#### **S**

手带,更换 [19](#page-26-0) 输入功率 [41](#page-48-0) 锁定和解锁移动本体单元 [16](#page-23-0)

### **T**

台面安装 [28](#page-35-0) 特性 标准 [1](#page-8-0) 集成 [3](#page-10-0) 移动本体单元 [2](#page-9-0)

### **W**

坞站 安装移动本体单元 [17](#page-24-0) 取下移动本体单元 [17](#page-24-0) 选项 [4](#page-11-0)

### **X**

序列号 I/O 连接基座 [9](#page-16-0) 移动本体单元 [9](#page-16-0)

#### **Y**

移动本体单元调整 [8](#page-15-0)

### **Z**

指纹识别器 安装至底座 [26](#page-33-0) 以独立设备形式连接 [25](#page-32-0) 柱体打印机 更换纸张 [32](#page-39-0) 功能 [31](#page-38-0) 故障排除 [35](#page-42-0) 合格打印纸等级 [33](#page-40-0) 清洁 [43](#page-50-0) 锁定器故障安全 [37](#page-44-0) 纸张规格 [33](#page-40-0) 装运准备工作 [43](#page-50-0)